# **GROUPS** *FUNKČNÝ DESIGN JAKUB MAREK*

# <span id="page-1-0"></span>**Verzia dokumentu**

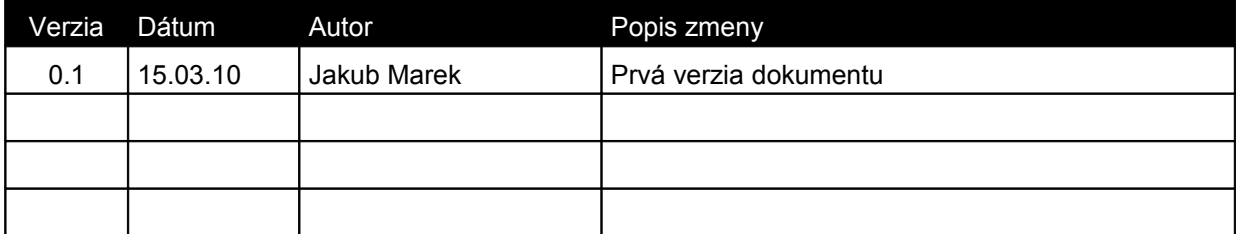

# <span id="page-2-1"></span>Obsah

<span id="page-2-0"></span> $\mathcal{L}^{\text{max}}$  and  $\mathcal{L}^{\text{max}}$ 

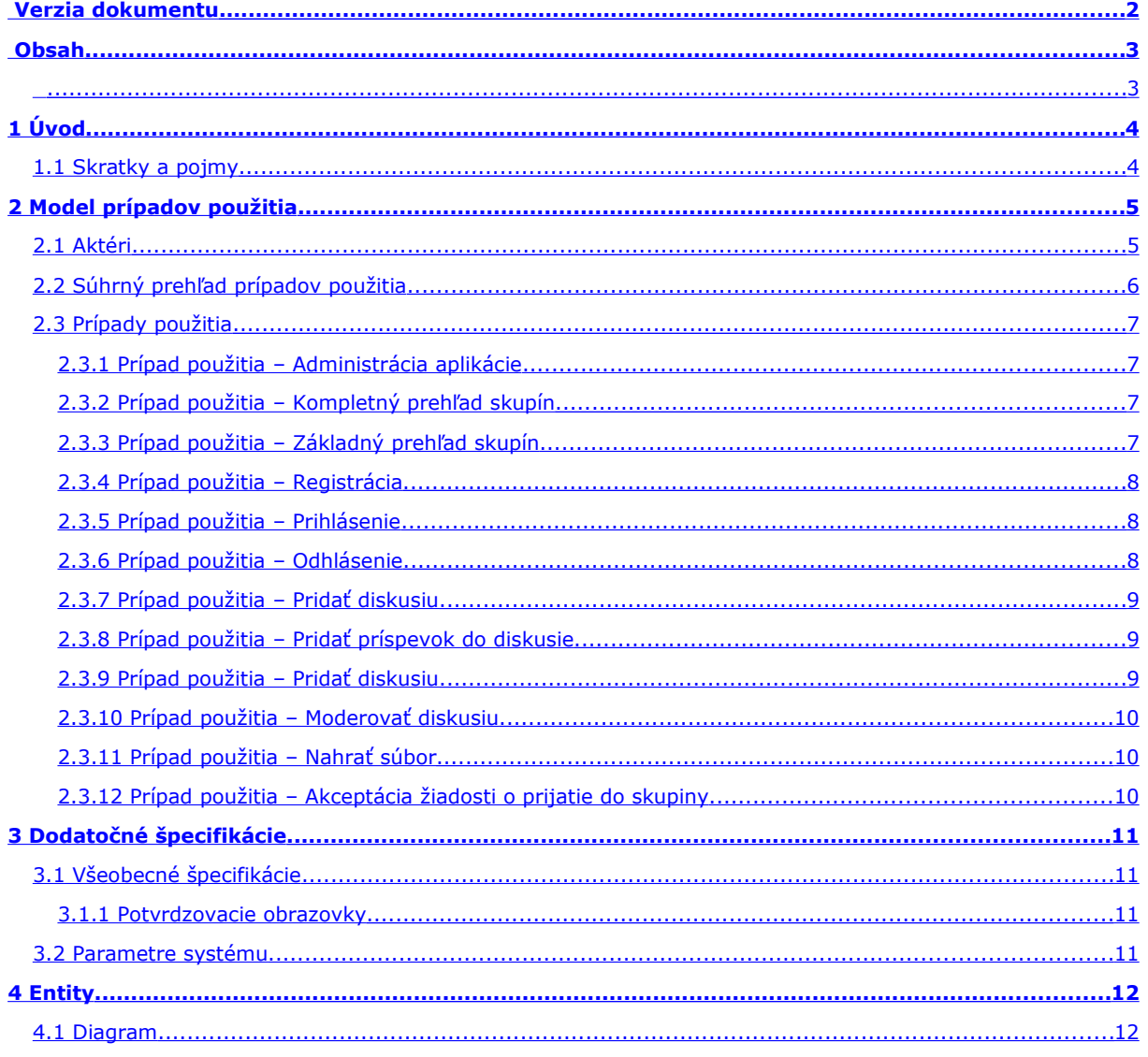

# <span id="page-3-1"></span>**1 Úvod**

Dokument definuje detailný funkčný design pre aplikáciu *Groups.* Aplikácia bude portálom, na ktorom sa budú môcť návštevníci registrovať, vytvárať a pripájať sa do skupín. V rámci skupín spolu môžu komunikovať a zdieľať súbory, vytvárať diskusie, udalosti, komentovať linky a podobne. Updaty by mali fungovať realtime – bez interakcie používateľa. O činnosti v skupinách budú užívatelia informovaní e-mailovými notifikáciami.

### **Použitie:**

- **Groups** by mali slúžiť na jednoduché zdieľanie poznámok, komentárov, ideí, súborov cez internet, pričom všetko bude ľahko diskutovateľné, jednoducho dostupné a intuitívne na používanie.
- Diskusie budú môcť byť viacerých typov: bežná diskusia (fórum), event (dátum odkedy, dokedy, bude mať špeciálne notifikácie v rámci skupiny), ...
- Komunikácia medzi používateľmi bude prebiehať jednoduchým systémom správ, prípadne v zložitejšom prípade v realtime chate buď na základnej stránke alebo pri nejakej diskusii.
- Dôraz sa kladie hlavne na prehľadnosť, na jednoduchosť ovládania, avšak pri zachovaní modulárnej funkcionality.
- Projekt má za cieľ zobrať si to lepšie z GG a zo skupín na FB, pričom pri dobrom skĺbení by pribudla funkcionalita, ktorá chýba GG a znížila sa neprehľadnosť z FB.

Všeobecná funkcionalita pre **nového používateľa** :

- prehľad skupín
- registrácia do systému

Všeobecná funkcionalita pre **registrovaného používateľa** :

- vytváranie, vstup do skupín
- komunikácia s ostatnými užívateľmi
- povolené činnosti v rámci skupiny (bežný užívateľ vytváranie diskusií, …; administrátor skupiny odstraňovanie nevhodných diskusií, ...)

Všeobecná funkcionalita pre **administrátora aplikácie** :

• úprava alebo zmazanie ľubovoľného elementu v rámci aplikácie (užívateľa, skupiny, diskusie v rámci skupiny, príspevku v rámci diskusie)

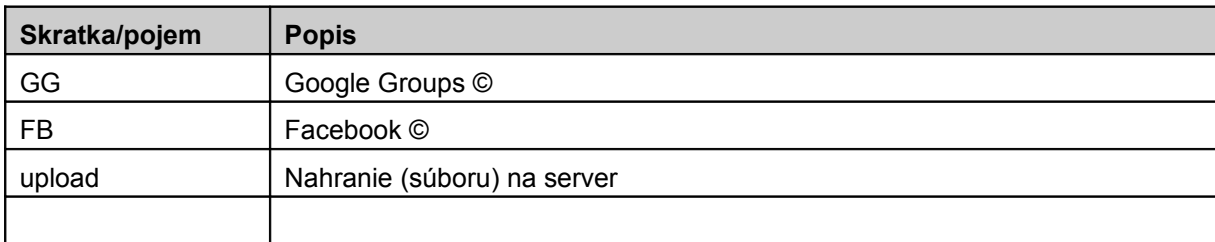

### <span id="page-3-0"></span>*1.1 Skratky a pojmy*

# <span id="page-4-1"></span>**2 Model prípadov použitia**

### <span id="page-4-0"></span>*2.1 Aktéri*

Aktéri predstavujú základné vyjadrenie skupín alebo rôl používateľov, ktorí so systémom pracujú. Požívateľ systému môže vystupovat vo viacerých rolách, tj. ako viacero aktérov.

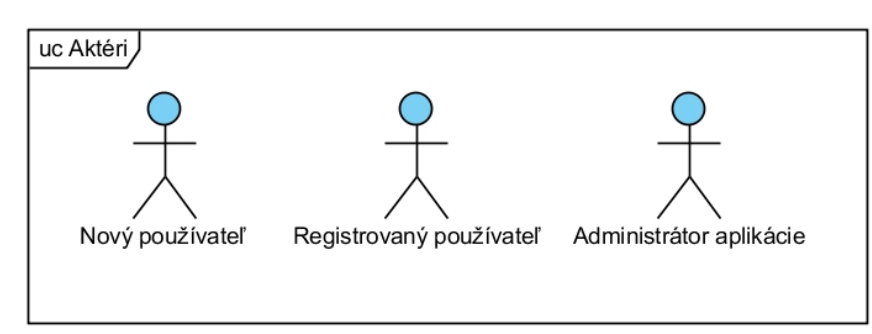

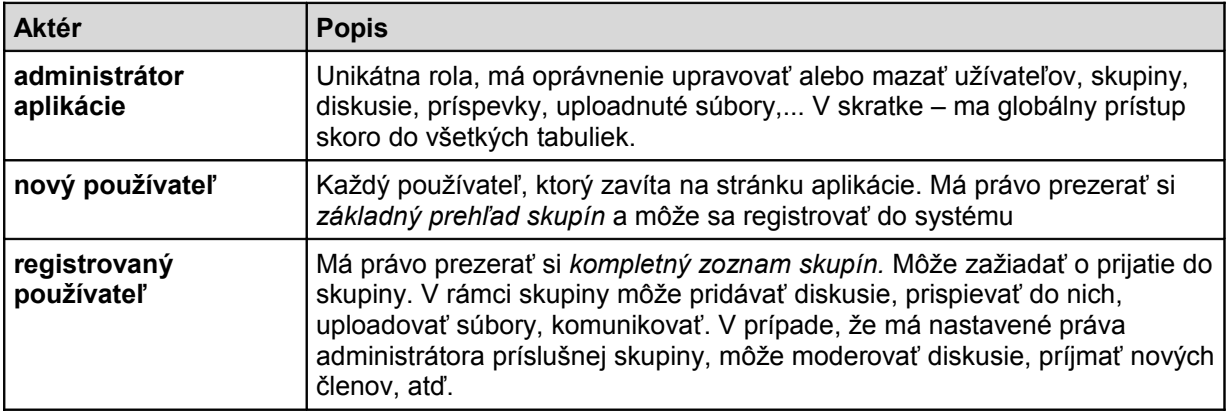

### <span id="page-5-0"></span>*2.2 Súhrný prehľad prípadov použitia*

Následujúci diagram definuje prípady použitia aplikácie….

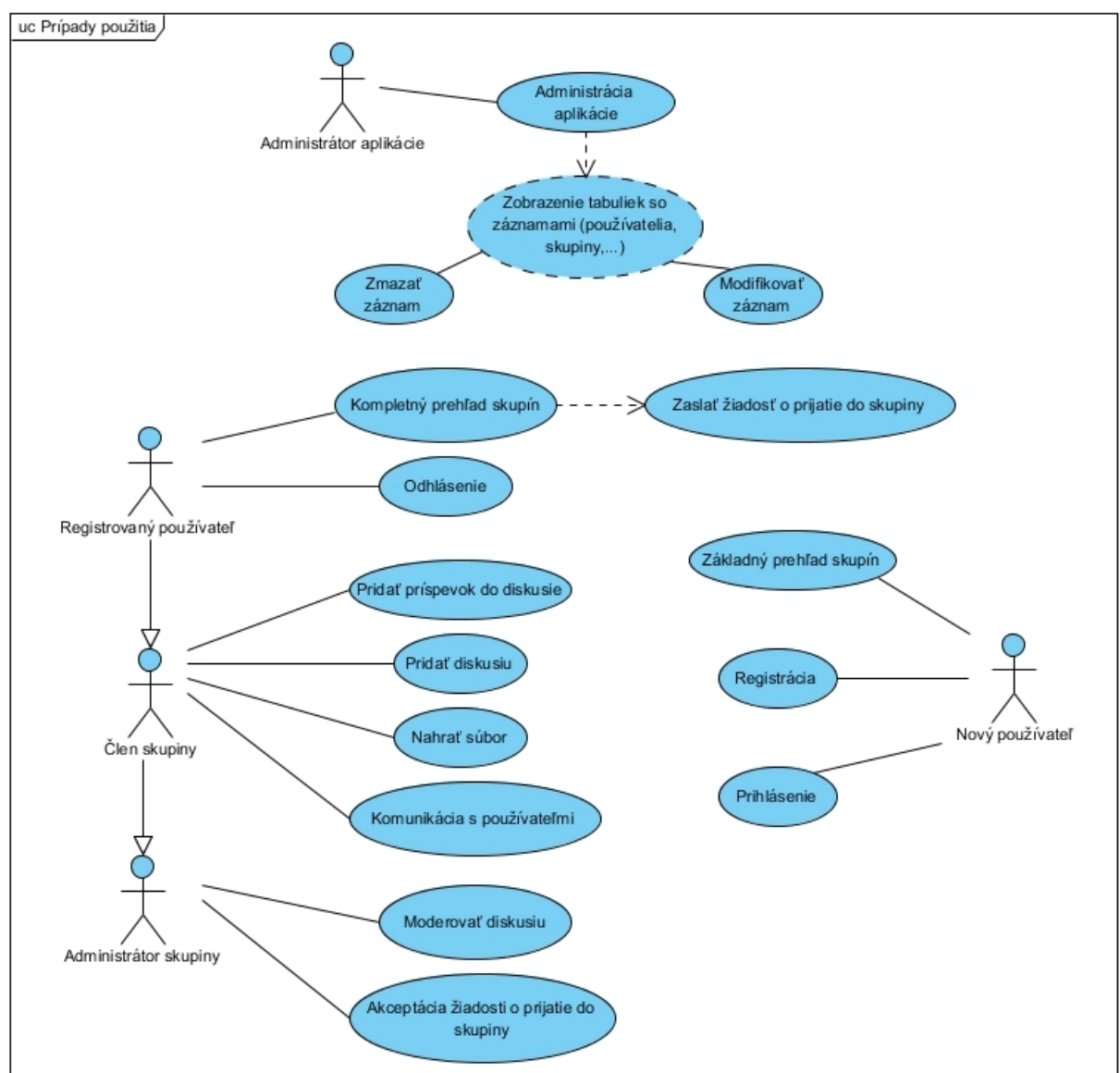

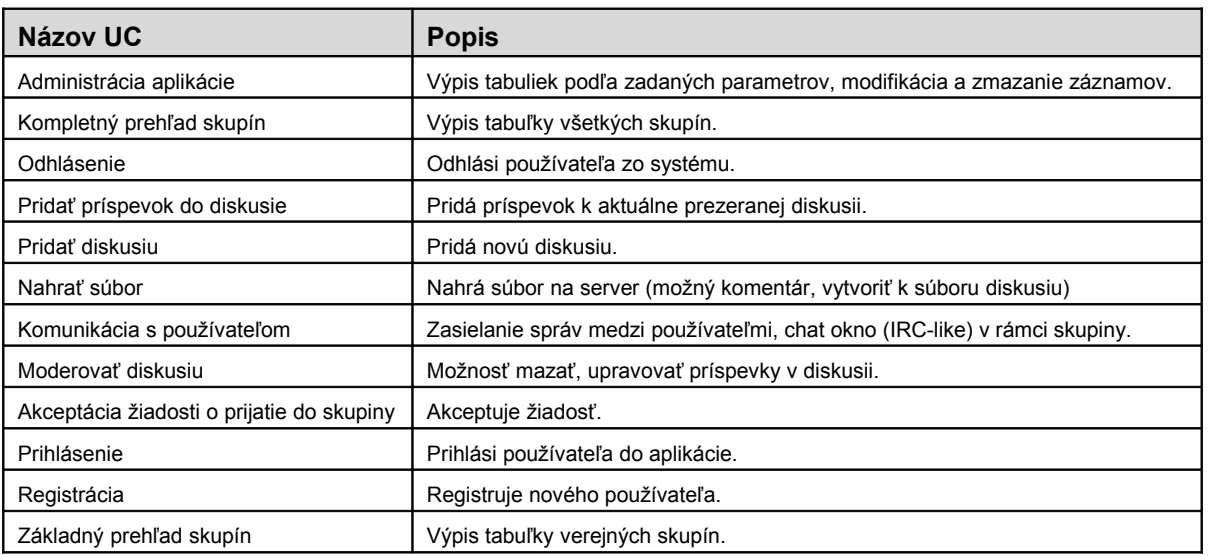

### <span id="page-6-3"></span>*2.3 Prípady použitia*

V nasledujúcej časti dokumentu sa nacháza popis jednotlivých funkčností aplikácie.

### <span id="page-6-2"></span>**2.3.1 Prípad použitia – Administrácia aplikácie**

### **2.3.1.1 Stručný popis**

Funkčnosť umožňuje administrátorovi aplikácie nechať si vypísať podľa kritérií tabuľky z databázy a následne modifikovať alebo mazať jednotlivé záznamy. Môže ísť o tabuľku užívateľov, potom administrátor vie zmeniť napríklad meno užívateľa alebo ho vymazať.

### **2.3.1.2 Hlavný tok udalostí**

- 1. Administrátor zvolí v menu aplikácie funkcionalitu "Administrácia".
- 2. Aplikácia overí, či je použivateľ prihlásený a či má právo na zobrazenie prehľadu výdavkov.
- 3. Aplikácia zobrazí možnosti, podľa ktorých sa môžu zobraziť rôzne tabuľky.
- 4. Po zobrazení sú pri každom riadku tabuľky dva odkazy: *Modifikovať* a *Zmazať.*
- 5. Pri modifikovaní sa zobrazí riadok tabuľky, pričom sa bude dať prepisovať obsah jednotlivých buniek a ich obsah po kliknutí na *Uložiť zmeny* sa uloží do databázy.

### **2.3.1.3 Alternatívne toky udalostí**

Ad 2 HT) V prípade, že použivateľ nemá právo na zobrazenie prehľadu, aplikácia zobrazí chybové hlásenie. **"Nemáte právo na zobrazenie tabuliek aplikácie."** a ukončí tok prípadu použitia.

### <span id="page-6-1"></span>**2.3.2 Prípad použitia – Kompletný prehľad skupín**

### **2.3.2.1 Stručný popis**

Funkčnosť umožňuje registrovanému užívateľovi nechať si zobraziť zoznam všetkých skupín, ktoré sa nachádzajú v aplikácii.

### **2.3.2.2 Hlavný tok udalostí**

1. Prehľad skupín je defaultne zobrazený na domovskej stránke užívateľa v aplikácii.

### **2.3.2.3 Alternatívne toky udalostí**

### <span id="page-6-0"></span>**2.3.3 Prípad použitia – Základný prehľad skupín**

### **2.3.3.1 Stručný popis**

Funkčnosť umožňuje novému užívateľovi nechať si zobraziť zoznam verejných skupín, ktoré sa nachádzajú v aplikácii.

### **2.3.3.2 Hlavný tok udalostí**

1. Prehľad skupín je defaultne zobrazený na domovskej stránke užívateľa v aplikácii.

### **2.3.3.3 Alternatívne toky udalostí**

### <span id="page-7-2"></span>**2.3.4 Prípad použitia – Registrácia**

### **2.3.4.1 Stručný popis**

Funkčnosť umožňuje novému používateľovi registrovať sa v aplikácii.

### **2.3.4.2 Hlavný tok udalostí**

- 1. Užívateľ klikne na odkaz *Registrovať* v rámci základnej stránky.
- 2. Vyplní polia nick, meno, priezvisko, e-mail, heslo, poznamka (voliteľne).
- 3. Ak bola registrácia úspešná, užívateľ je o tom informovaný a môže sa prihlásiť do systému.

### **2.3.4.3 Alternatívne toky udalostí**

Ad 2 HT) Ak bolo nesprávne vyplnené niektoré pole, užívateľ je na to upozornený a musí nesprávne vyplnené polia vyplniť ešte raz.

### <span id="page-7-1"></span>**2.3.5 Prípad použitia – Prihlásenie**

### **2.3.5.1 Stručný popis**

Funkčnosť umožňuje novému používateľovi prihlásiť sa v aplikácii.

### **2.3.5.2 Hlavný tok udalostí**

- 1. Užívateľ vyplní polia e-mail a heslo na základnej stránke a klikne na *Prihlásiť.*
- 2. Užívateľ je prihlásený do systému., vytvorí sa jeho session.

### **2.3.5.3 Alternatívne toky udalostí**

Ad 1 HT) Ak bolo nesprávne vyplnené niektoré pole (neexistujúci e-mail alebo nesprávne heslo), užívateľ je na to upozornený a musí nesprávne vyplnené polia vyplniť ešte raz.

### <span id="page-7-0"></span>**2.3.6 Prípad použitia – Odhlásenie**

### **2.3.6.1 Stručný popis**

Funkčnosť umožňuje novému používateľovi odhlásiť sa v aplikácii.

### **2.3.6.2 Hlavný tok udalostí**

- 1. Užívateľ klikne na Odhlásiť*.*
- 2. Užívateľ je odhlásený zo systému, aplikácia ukončí jeho session.

### **2.3.6.3 Alternatívne toky udalostí**

Nepredpokladajú sa.

### <span id="page-8-2"></span>**2.3.7 Prípad použitia – Pridať diskusiu**

### **2.3.7.1 Stručný popis**

Funkčnosť umožňuje členovi skupiny pridať diskusiu v rámci skupiny.

### **2.3.7.2 Hlavný tok udalostí**

- 1. Užívateľ klikne na *Pridať diskusiu.*
- 2. Užívateľ vyplní polia predmet, text príspevku, typ diskusie.

### **2.3.7.3 Alternatívne toky udalostí**

Nepredpokladajú sa.

### <span id="page-8-1"></span>**2.3.8 Prípad použitia – Pridať príspevok do diskusie**

### **2.3.8.1 Stručný popis**

Funkčnosť umožňuje členovi skupiny pridavať príspevky do diskusií.

#### **2.3.8.2 Hlavný tok udalostí**

1. Užívateľ pri prezeraní diskusie môže vyplniť textové pole pod posledným prispevkom diskusie, pričom po kliknutí na *Pridaj príspevok* bude tento pridaný do diskusie.

### **2.3.8.3 Alternatívne toky udalostí**

Ad 1 HT) V prípade, že je diskusia zamknutá, objaví sa oznam o zamknutí diskusie.

### <span id="page-8-0"></span>**2.3.9 Prípad použitia – Pridať diskusiu**

### **2.3.9.1 Stručný popis**

Funkčnosť umožňuje členovi skupiny pridať diskusiu v rámci skupiny.

### **2.3.9.2 Hlavný tok udalostí**

- 1. Užívateľ klikne na *Pridať diskusiu.*
- 2. Užívateľ vyplní polia predmet, text príspevku, typ diskusie.
- 3. Diskusia sa pridá do zoznamu diskusií.

### **2.3.9.3 Alternatívne toky udalostí**

Nepredpokladajú sa.

### <span id="page-9-2"></span>**2.3.10 Prípad použitia – Moderovať diskusiu**

### **2.3.10.1 Stručný popis**

Funkčnosť umožňuje administrátorovi skupiny mazať a upravovať príspevky v diskusii v rámci skupiny.

### **2.3.10.2 Hlavný tok udalostí**

1. Administrátor skupiny v rámci prezerania diskusie vedľa každého príspevku má možnosť kliknúť na *Upraviť* (bod 2. HT) alebo *Zmazať* (bod 3. HT) príspevok.

2. Adminovi sa zobrazí textové pole s obsahom príspevku, po kliknutí na *Uložiť* sa príspevok uloží.

### **2.3.10.3 Alternatívne toky udalostí**

Nepredpokladajú sa.

### <span id="page-9-1"></span>**2.3.11 Prípad použitia – Nahrať súbor**

### **2.3.11.1 Stručný popis**

Funkčnosť umožňuje členovi skupiny nahrať súbor na server.

### **2.3.11.2 Hlavný tok udalostí**

- 1. Člen skupiny po kliknutí na *Nahrať súbor* je vyzvaný na vyplnenie formuláru a lokalizovanie súboru prostredníctvom browseru.
- 2. V prípade, že bol prenos úspešný, súbor sa zobrazí v súboroch skupiny.

### **2.3.11.3 Alternatívne toky udalostí**

Ad 1 HT) Ak zlýha prenos súboru, užívateľ je o tom informovaný chybovou hláškou.

### <span id="page-9-0"></span>**2.3.12 Prípad použitia – Akceptácia žiadosti o prijatie do skupiny**

### **2.3.12.1 Stručný popis**

Funkčnosť umožňuje administrátorovi skupiny nových členov do skupiny na základe ich žiadosti.

### **2.3.12.2 Hlavný tok udalostí**

- 1. Administrátor skupiny si môže prezerať žiadosti o vstup do jeho skupiny. Môže ich zoradiť podľa dátumu zaslania alebo podľa mena zasielateľa. Vedľa každej žiadosti sú uvedené dostupné verejné údaje o žiadateľovi (môže sa líšiť).
- 2. Po kliknutí na *Akceptuj žiadosť* je užívateľ pridaný do skupiny.

### **2.3.12.3 Alternatívne toky udalostí**

Poznámka: žiadosti nebude v základe možné ignorovať ani vymazávať.

# <span id="page-10-3"></span>**3 Dodatočné špecifikácie**

V tejto časti dokumentu sú podrobnejšie špecifikováné ostatné požiadavky, ktoré sa nevzťahujú priamo k jednotlivým prípadom použitia.

### <span id="page-10-2"></span>*3.1 Všeobecné špecifikácie*

### <span id="page-10-1"></span>**3.1.1 Potvrdzovacie obrazovky**

Pri deštruktívnych akciách, napríklad, pri odstraňovaní záznamu aplikácia vyžiada potvrdenie danej akcie

<span id="page-10-0"></span>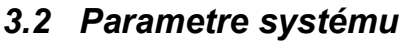

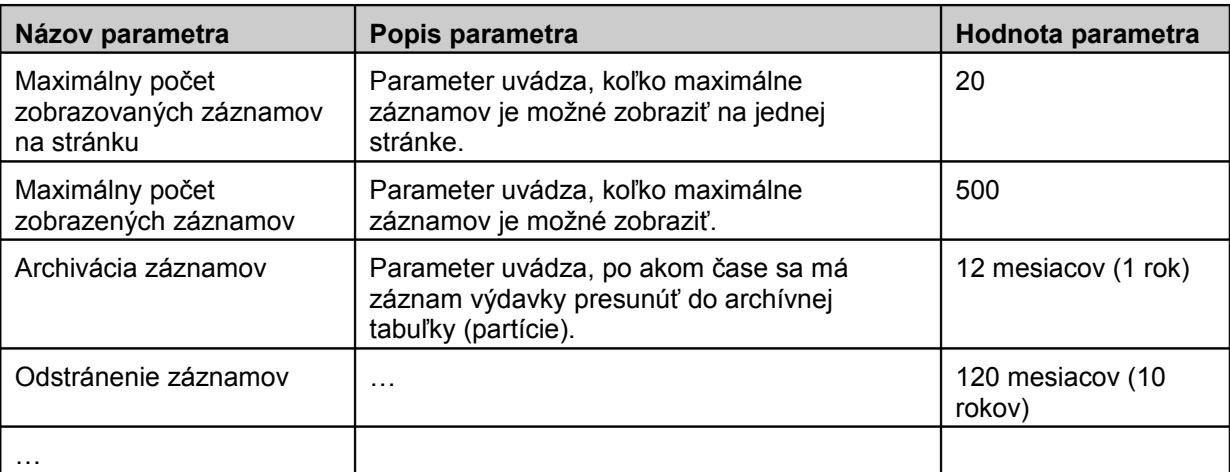

# <span id="page-11-1"></span>**4 Entity**

Datový model popisuje hodnoty, ktoré sú uchovávané v databáze. Sú popísané z logického pohľadu (tzn. Aké hodnoty sa uchovávajú a aký je ich význam).

### <span id="page-11-0"></span>*4.1 Diagram*

Diagram znázorňuje jednotlivé entity a vzťahy medzi nimi.

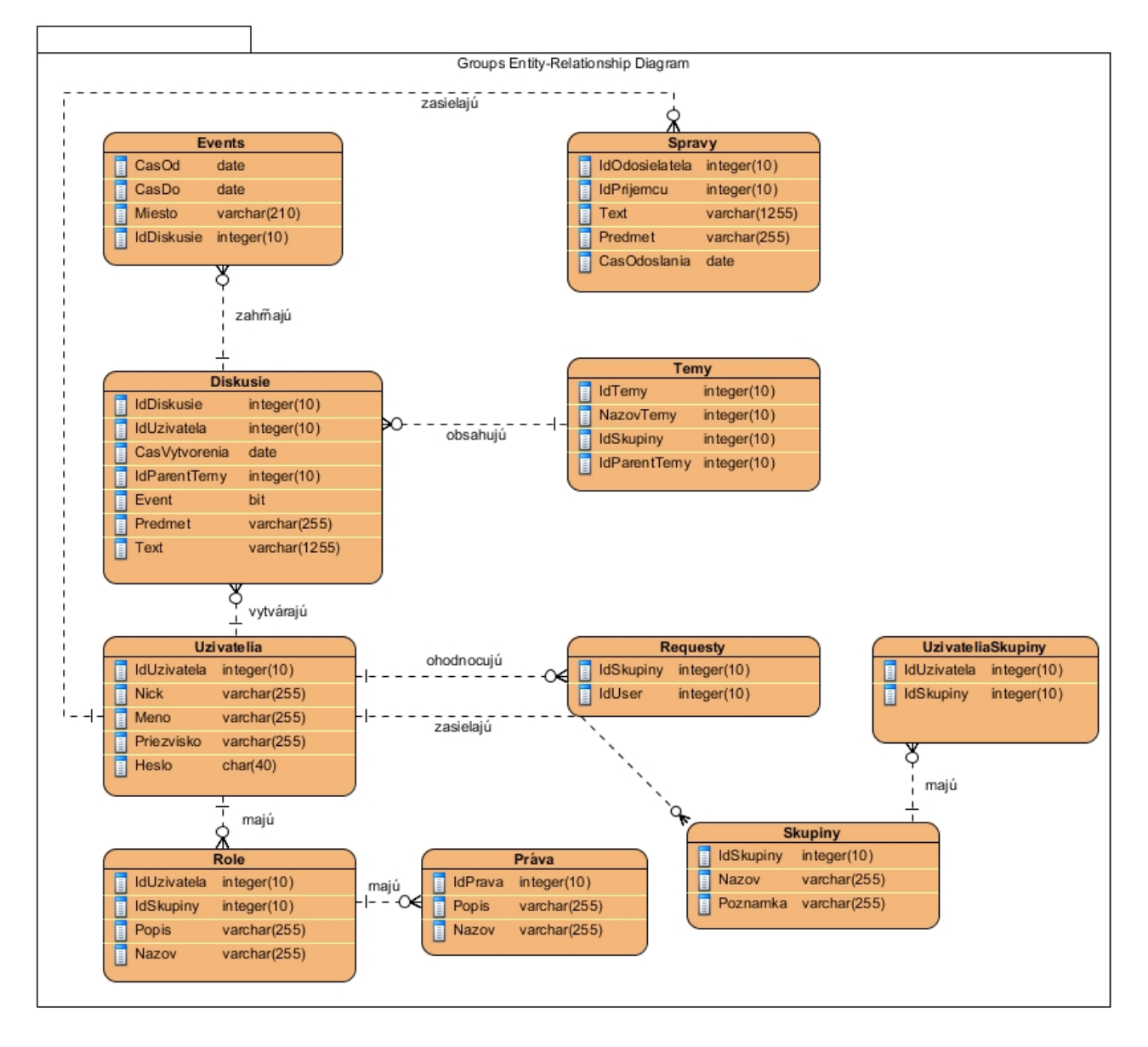